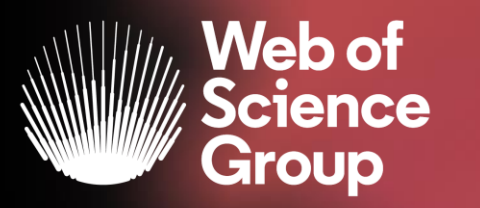

### **Research smarter with Web of Science & EndNote**

Essential tips for every researcher

**Ahmed Alaa**

*Customer Education Specialist*

June 2020

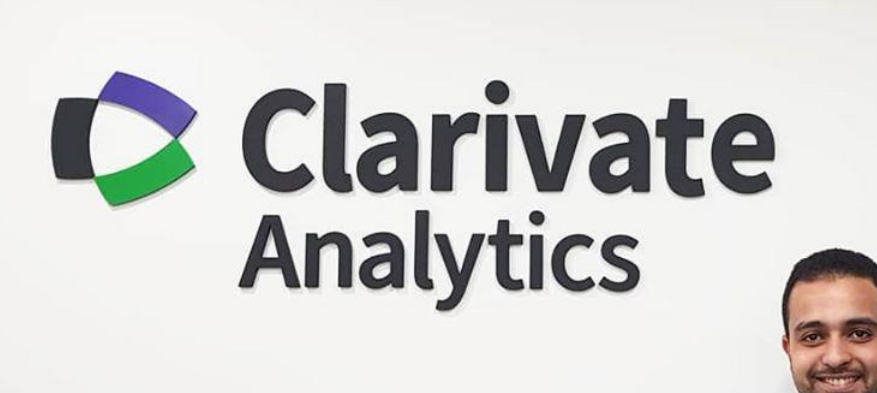

#### **Ahmed Alaa**

- Engineering Background
- Customer Education Specialist in MENA region
- [ahmed.alaa@clarivate.com](mailto:ahmed.alaa@clarivate.com)
- [www.linkedin.com/in/ah-alaa/](http://www.linkedin.com/in/ah-alaa/)

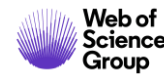

### **Context**

- Finding the relevant research in your field is critical to a successful research project
- This can be one of the hardest, most time-consuming challenges for academics.
- The research ecosystem is a sprawling, ever-changing landscape.
- Each field has a rich and divergent history, and new avenues for investigation are springing up every day.

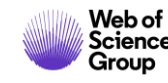

### **Proposition**

- Few steps every researcher should take to leverage the citation network to complete an in-depth, comprehensive search for literature in *Web of Science*.
- Insights about:
- How you can find an article
- Quickly assess its impact
- Create alerts to keep track of new papers in your field

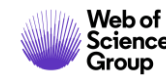

### **5 Steps**

- 1. Choose the right database for your search
- 2. Master the keyword search
- 3. Filter your results and analyze for trends
- 4. Explore the citation network
- 5. Save your searches and set up alerts

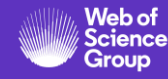

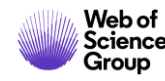

- The myriad search engines, databases and data repositories can be tricky for researchers to navigate.
- They all differ in reliability, relevancy and organization of data.
- The Web of Science is publisher-neutral, carefully-curated by a team of expert editors

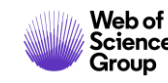

• The *Web of Science Core Collection* database only includes journals that have met rigorous quality and impact criteria

• It includes **billions of cited references** captured from globally significant journals, books and proceedings [\(check out its coverage](https://clarivate.libguides.com/webofscienceplatform/coverage))

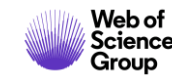

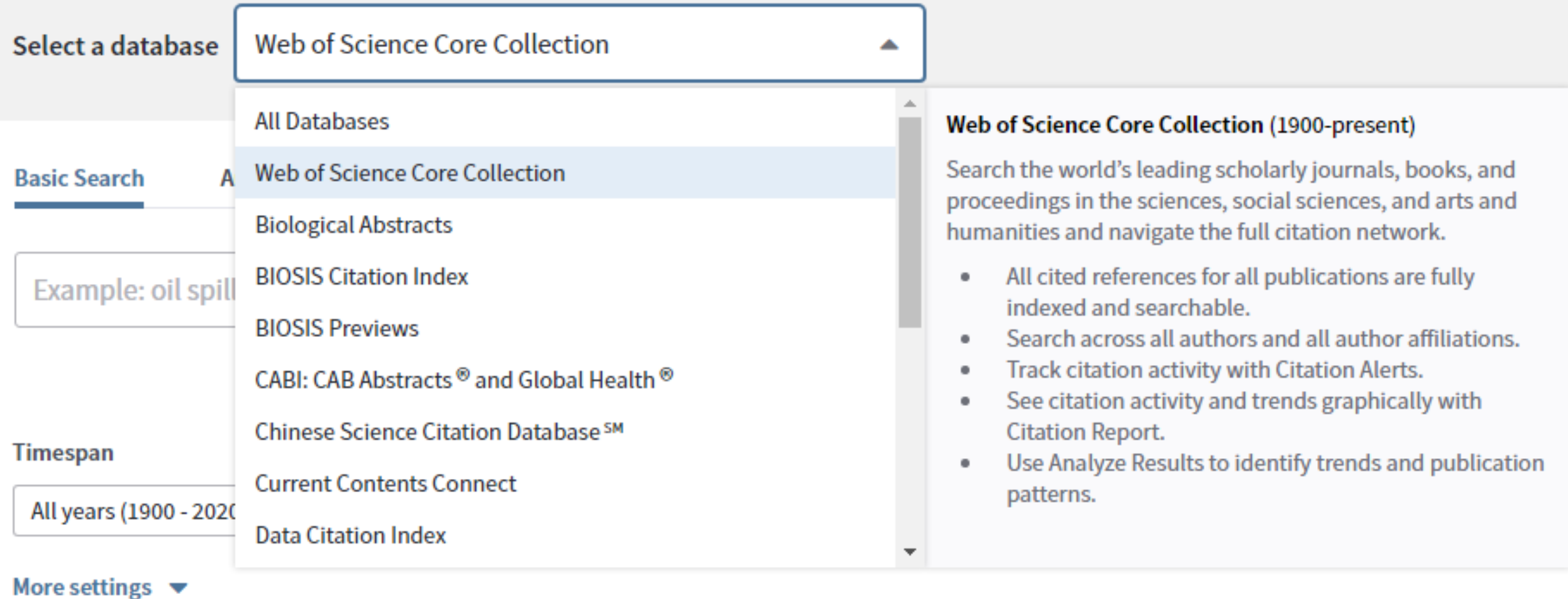

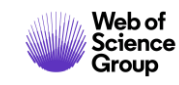

## 2. Master the keyword search

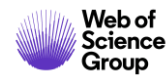

### **2. Master the keyword search**

• Your chosen keywords or search phrases cannot be too inclusive or limiting

• They require constant iteration as you become more familiar with your research field.

[Read our guide on search tips to learn more.](https://clarivate.libguides.com/woscc/searchtips) You can also view our [Quick Reference Guide](https://clarivate.libguides.com/ld.php?content_id=35888196) to help get you started with your literature search on *Web of Science*.

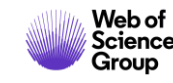

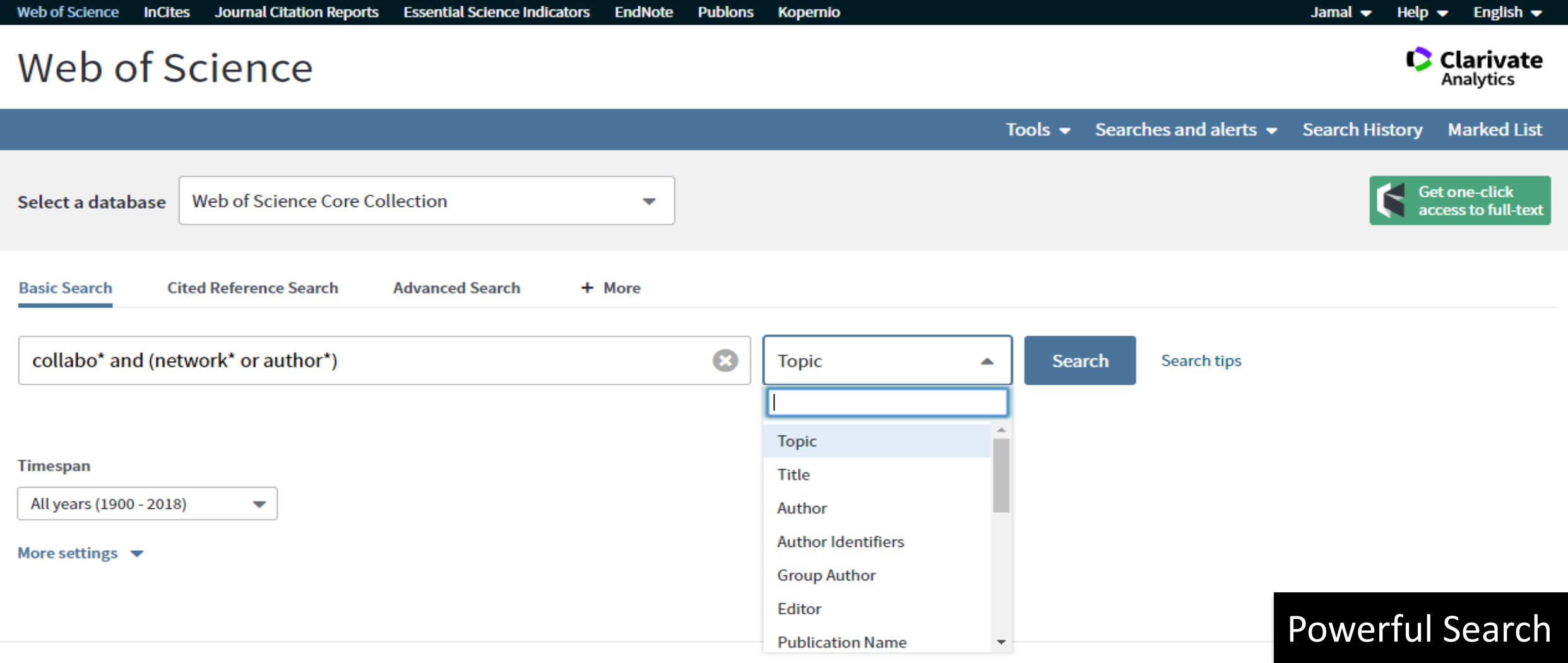

#### **Clarivate Analytics**

**Clarivate** 

Download Kopernio for one-click access to full-text PDFs - break free from login forms, re-directs & pop-ups

# 3. Filter your search results and analyze trends

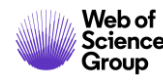

Web of Science

#### Clarivate

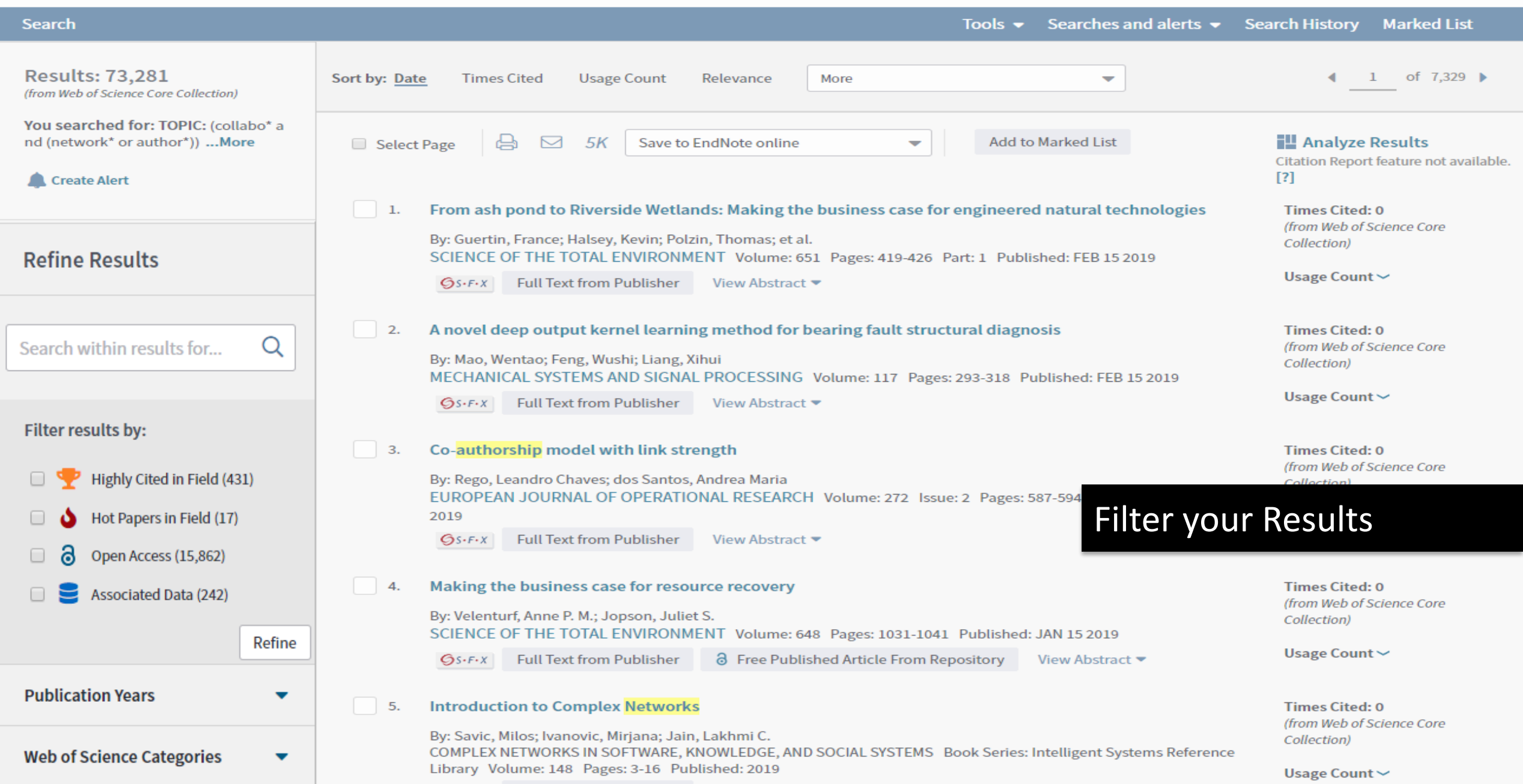

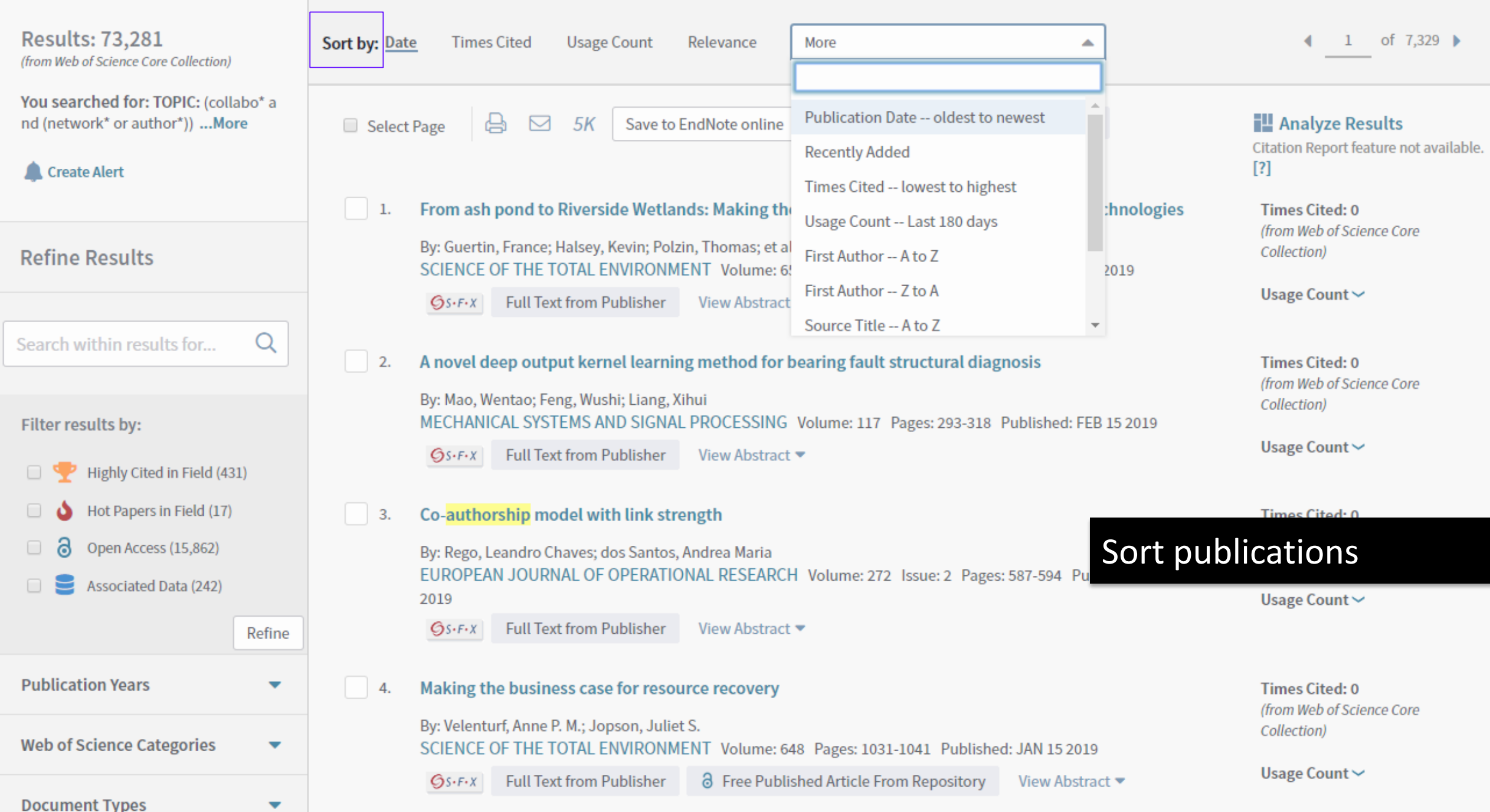

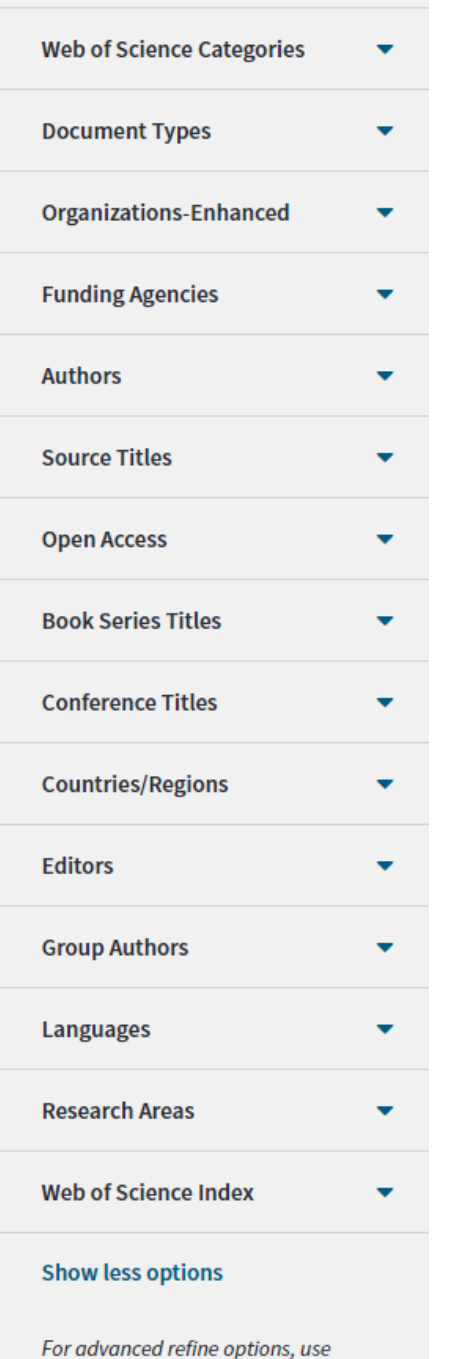

**Analyze Results** 

• Institutions

- Funding Agencies
- Authors
- Journals
- Open Access
- Books
- Conferences
- Countries

Analyse Search Results

### 4. Explore the citation network

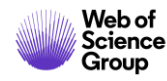

### **4. Explore the citation network**

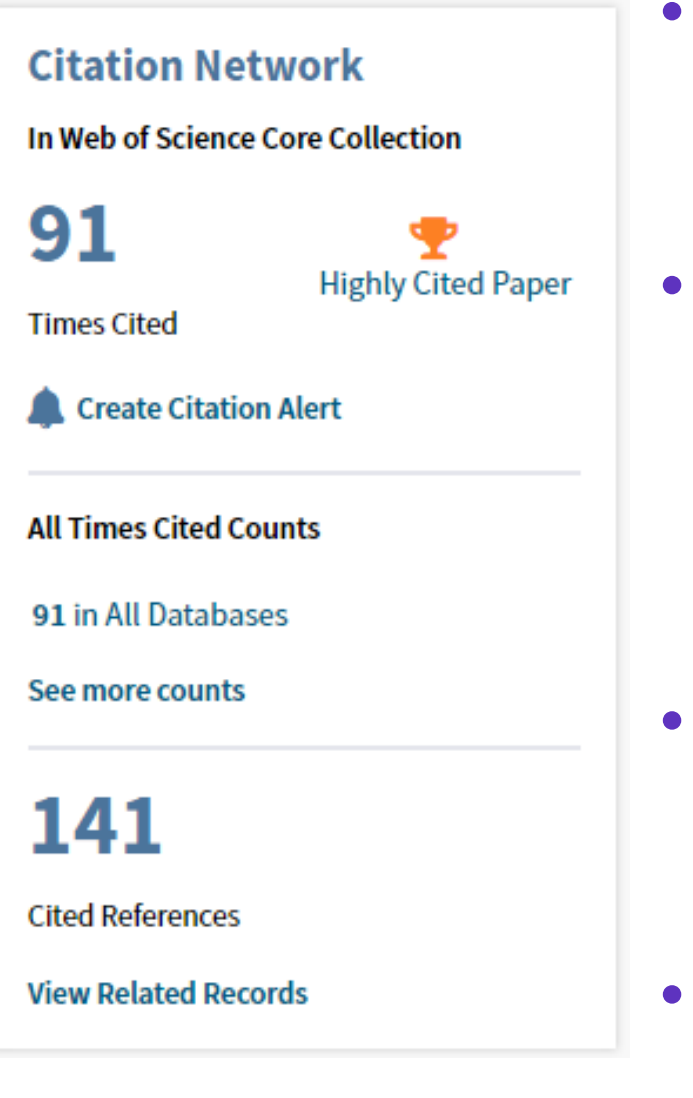

Neb of

- **Identify seminal research** in any field by paying attention to the number of times a paper is cited.
- **Track the advancement of research** as it progresses over time by analyzing the papers that cite the original source (this will also help you catch retractions and corrections to research).
- **Track the evolution of research backward** in time by tracking the research that a particular paper cites.
- **View related references** if papers share citations (calculated from bibliographic coupling), they're likely discussing similar topics.

### 5. Save your search and set up alerts

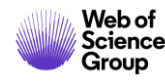

### **5. Save your search and set up alerts**

- Save time and stay up-to-date with new research in your field by saving your searches and [setting up email alerts](https://clarivate.libguides.com/ld.php?content_id=42939627).
- This means you can return to your search at any time, and stay up-to-date about new papers included in your search result.

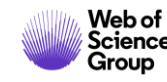

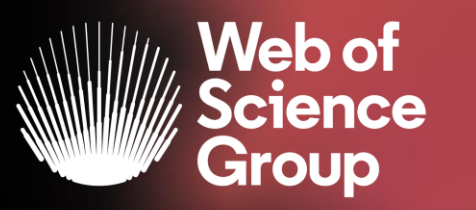

C | A Clarivate Analytics company

# **EndNote Online**

*Collect, manage, share and format your references*

#### **Context**

Sourcing, organizing and formatting citations is tedious work, but crucial to publishing robust research. With this in mind, the number of citations is on the rise:

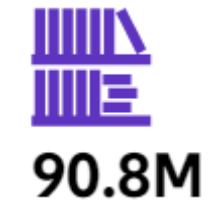

Citations indexed in the Web of Science Core Collection in 2019

47

Citations used per research paper on average in 2019

33%

Growth in total number of citations in past 10 years

#### **EndNote**

- Win more time for your research content
- It's no longer necessary to spend hundreds of hours manually collecting and curating your research materials and formatting bibliographies.
- *EndNote* will help you automatically create, format and update bibliographies with the convenience of remote access.

### **EndNote**

Using *EndNote*, you can:

- Easily collect and save large libraries of references to take with you and access remotely,
- Add citations and complete your bibliography while you write, without the need to use disparate systems,
- Choose from hundreds of stylistic formats, which can be converted to match the requirements of any new journal you submit to.

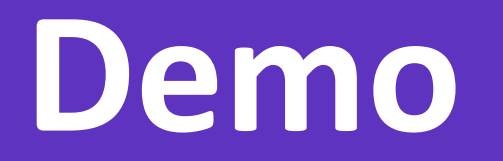

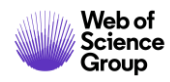

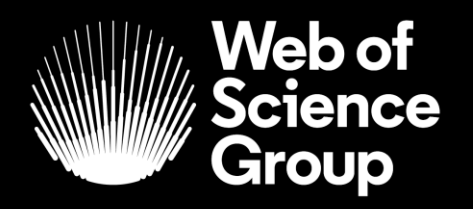

# **Thank you!**

 $\bullet$  | A Clarivate Analytics company